# Healthcare BZB · TAIWAN

Connect buyers, suppliers, distributors, professionals, innovators, developers and more, in one place.

# **Starter Guide**

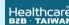

Find Company | Find Products | B2B Information | Meeting

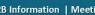

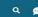

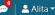

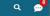

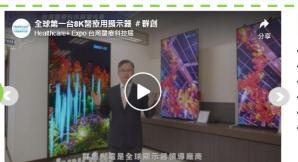

### Recommended

- NTU virtual optical biopsy system
- · iNAP sleep treatment for apnea
- KneeBO joint exoskeleton for lower limb
- Retina Stereotactic Surgery Navigation System
- Al Microscope for Bone Marrow Differentials
- · PuriBlood New Leukocyte Reduction Solution

Most Popular Medical device

Diagnostics & analysi

HOT Annual bulk purchase of spindles and screws, 5 million pieces

- HoT Recruiting 5,000 patients for phase II trial, follicular lymphoma new drug
- To buy 5,000,000 Covid-19 test kits before 30 Aug.
- · Spherical bionic retina system open for series B funding
- BM Malaysia looking for CDMO partner in Al brain imaging device

ABC MedElectronics

New Taipei Hospital

Elderly Care Alliances Taiwan Crystal MedTech

| Bright Mind

### From Suppliers

- HOT Call for distributors, Japan, Korea and EU- Free Walk
- HOT Licensing- exclusive adjuvant technology, Taiwan only
- Smart coding system trial open to hospitals
- Financing and supporting telemedicine, TWD12M, open for application
- cGMP cell manufacturing site to launch in 2024, accepting orders now

More O | Free Bionics

ABC Pharmaceuticals

BCD Health IT System

AAA Holding

Taiwan Biotech

### **Latest News**

More O

- · 2021-07-20 Elderly care startup Jubo Health secures . 2021-08-20 United Biomedical seeks appeal after EUA...
- 2021-07-15 Adimmune boosts productivity of vaccine... 2021-08-02 Biomedicine eyed as chief industry of coming

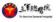

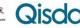

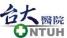

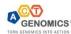

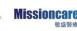

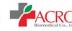

### Sneak Peek!

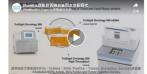

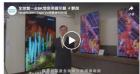

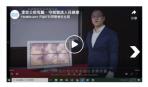

# Healthcare B2B - Overview

Online Partnering and Matchmaking, Undisrupted.

The B2B homepage provides a glance at companies, products and trade information posted by registered users. More details are just a few clicks away.

### Area A

Where banners and videos of companies and products showcase on a rotating basis. A recommended list right next to it shows items randomly or shows filtered results as per users' preferences.

### Area B

The latest information on buying, selling, investing, licensing and more, will go here. The most viewed/clicked will remain on top two marked 'hot'.

### Area C

Where news, companies and (promoted) video footages will appear. Company logos display randomly or based on users' preference setting.

Go to Healthcare<sup>+</sup> B2B

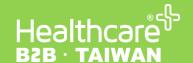

# **Healthcare**<sup>+</sup> **B2B- Key Dates**

Online Partnering and Matchmaking, Undisrupted.

Please be sure to follow the given date below to help you get your products into right hands, work with right partners, or even identify new markets.

### 5 October ::

When Healthcare<sup>+</sup> B2B makes debut in front of the public. All contents, except for contact details, can be viewed and searched by non-registered users. Be sure to complete your company profile and relevant settings for generating useful leads.

### 1 November ::

When 'request a meeting' function activates for registered users. From this day on, registered users can respond to meeting request(s) and make a meeting request and then discuss into details on meeting arrangement- online or onsite.

### 2-5 December ::

When the in-person trade fair Healthcare<sup>+</sup> Expo takes place. B2B registered users, some are Expo exhibitors, will present onsite and meet new contacts there.

# Healthcare BZB · TAIWAN

Connect buyers, suppliers, distributors, professionals, innovators, developers and more, in one place.

- I. Activate Your Account
- **II. Company Profile**
- III. Information on Product, Service or Technology
- **IV. Business Contacts**
- V. Meeting Management
- VI. B2B Matchmaking Preference Setting

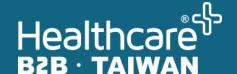

# Active Your Account

# I. Activate Your Account

1. You will receive an email with the link to active your account. Simply setup your password then hit "Submit".

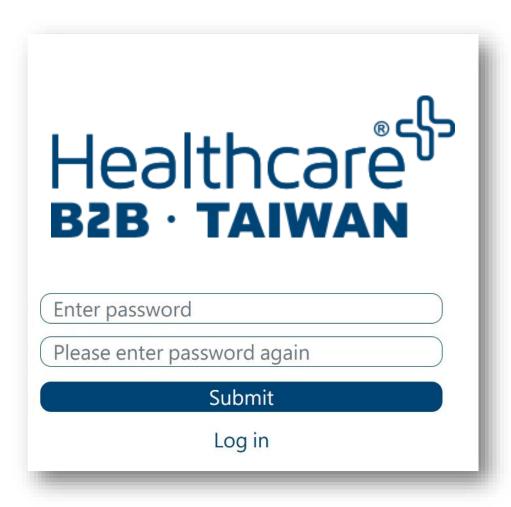

2. Login with your account and password. Your email is your account.

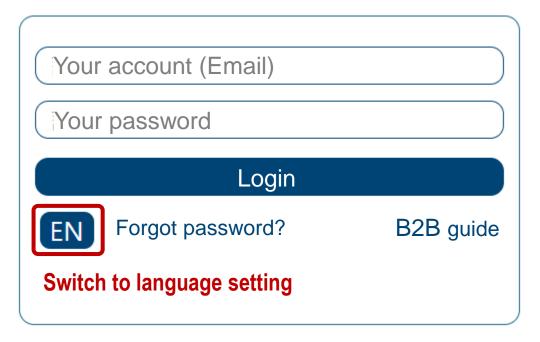

3. You will now be able to create a B2B profile.

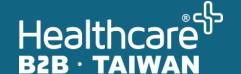

# Company Profile

# **II. Company Profile- Generic Information**

# **Start with Your Company Profile**

You will see "Edit company profile" as shown below- one on top and the other sitting on a drop-down menu. The more complete of your company profile, the better it will generate useful leads.

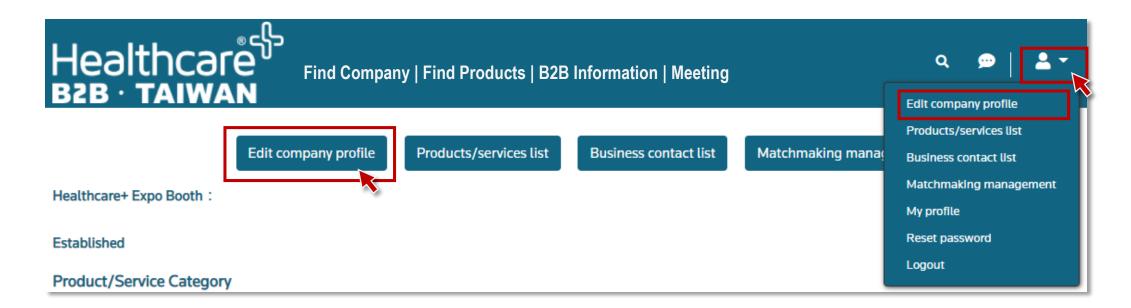

# **II. Company Profile- Generic Information**

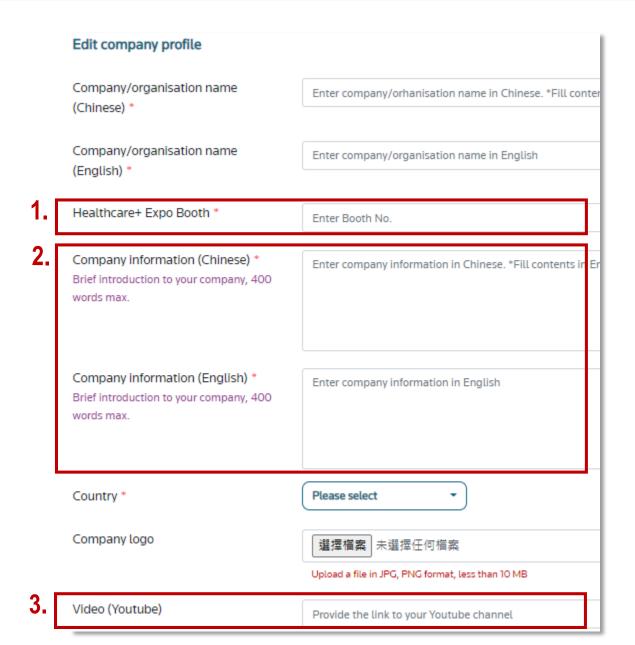

# **Edit Company Profile**

**The first impression matters**. Your company profile will be seen and searchable for anyone who visits B2B- from 5 October onwards.

- 1. Booth No.: If your company participates purely online, simply fill in 'N/A'.
- 2. Company information: Briefly describe what your company does and offers, what makes your company stand out backed with key facts such as client success delivered, markets covered, breakthroughs achieved. (A page-long company history certainly not suggested)
- 3. Video(Youtube): Share your YT link here, if any. Find the tool bar right below your video and click on "Share" to copy the link.

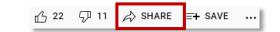

# **II. Company Profile- B2B Information**

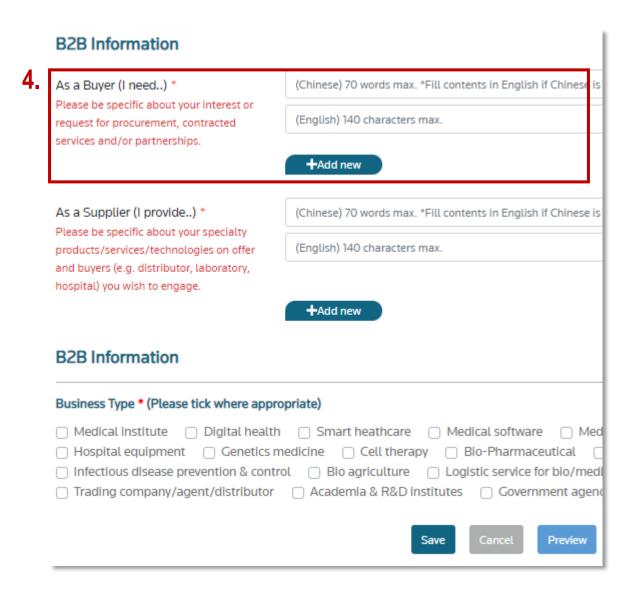

### **Edit B2B Information**

Please indicate what you look for as a Buyer, Supplier, or both. The list is designed to navigate demand-supply opportunities.

- **4. As a Buyer:** please be specific about your interest or request for procurement, purchasing, contracted services and/or partnerships. It may look like:
  - Look for electronic components- medical power supply, battery, for hospitals.
  - Source suppliers with ECGs, quantity 2,000.
  - Call for HIS developers, project-based, for intensive care unit, OOO Hospital.

Please refer to p.12 for more examples

# **II. Company Profile- B2B Information**

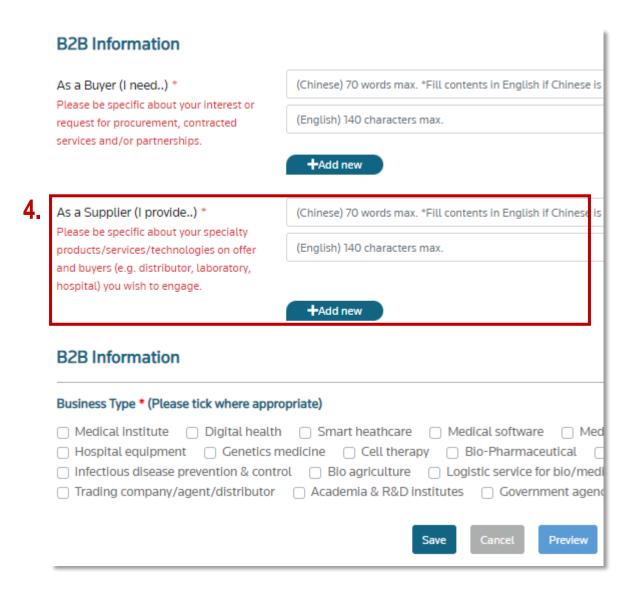

### **Edit B2B Information**

Please indicate what you look for as a Buyer, Supplier, or both. The list is designed to navigate demand-supply opportunities.

- 4. As a Supplier: please be specific about your specialty products/services/technologies on offer and buyers (e.g. distributor, laboratory, hospital) you wish to engage. It may look like:
  - Hand-held ultrasound provider looking for regional distributors covering SEA markets.
  - Technology licensing- novel bioprinting implants in search of commercialization partners.

Please refer to p.13 for more examples

# II. Company Profile (continued)- B2B Information

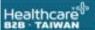

Find Company | Find Products | B2B Information | Meeting >

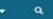

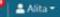

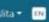

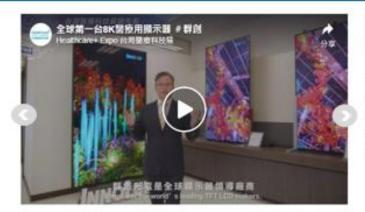

### Recommended for You

- NTU virtual optical biopsy system
- · INAP sleep treatment for apnea
- KneeBO joint exoskeleton for lower limb
- Retina Stereotactic Surgery Navigation System
- Al Microscope for Bone Marrow Differentials
- PuriBlood New Leukocyte Reduction Solution

Most Popular Medical device

Smart healthcare

Cell therapy

Diagnostics & analysis

### **B2B** Information

From Suppliers

### From Buyers

- HDT Annual bulk purchase of spindles and screws, 5 million pieces
- Box Recruiting 5,000 patients for phase II trial, follicular lymphoma new drug
- To buy 5,000,000 Covid-19 test kits before 30 Aug.
- Spherical bionic retina system open for series B funding
- BM Malaysia looking for CDMO partner in AI brain imaging device

### More

ABC MedElectronics New Taipei Hospital

Elderly Care Alliances Taiwan Crystal MedTech

Bright Mind

### More

### · HOT Call for distributors, Japan, Korea and EU- Free Walk

- Hor Licensing exclusive adjuvant technology, Taiwan only
- Smart coding system trial open to hospitals
- Financing and supporting telemedicine, TWD12M, open for application
- cGMP cell manufacturing site to launch in 2024, accepting orders now

### Free Bionics

ABC Pharmaceuticals

BCD Health IT System

AAA Holding

Taiwan Biotech

### **Latest News**

- 2021-08-20 United Biomedical seeks appeal after EUA...
- 2021-07-20 Elderly care startup Jubo Health secures ..
- 2021-08-02 Biomedicine eyed as chief industry of coming
- 2021-07-15 Adimmune boosts productivity of vaccine.

## **B2B Information on Homepage**

The list will appear on Healthcare+ B2B homepage. Please refer to below for more examples- Words displayed are capped at 20 max.

### From Buyers

- Source health IT system developers with experience in healthcare, for a telemedicine project, cardiology
- Procurement of medical laser lenses, Qty 1,000, for specs please contact us
- Find partner in developing oral sustained-release drug dosage, polymers/lipids excipients
- Call for CDMO- Dendritic cells manufacturing partnership
- Haemodialysis centre looking for patient monitoring systems/solutions

# II. Company Profile (continued)- B2B Information

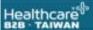

Find Company | Find Products | B2B Information▼ | Meeting ▼

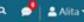

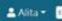

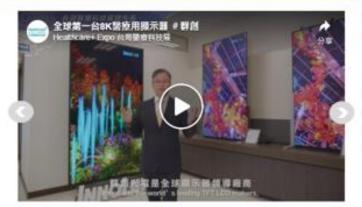

### Recommended for You

- NTU virtual optical biopsy system
- · INAP sleep treatment for apnea
- KneeBO joint exoskeleton for lower limb
- Retina Stereotactic Surgery Navigation System
- Al Microscope for Bone Marrow Differentials
- PuriBlood New Leukocyte Reduction Solution

Most Popular Medical device

Smart healthcare

Cell therapy

Diagnostics & analysis

### **B2B** Information

### From Buyers

- HDTS Annual bulk purchase of spindles and screws, 5 million pieces.
- Box Recruiting 5,000 patients for phase II trial, follicular lymphoma new drug
- To buy 5,000,000 Covid-19 test kits before 30 Aug.
- Spherical bionic retina system open for series B funding
- BM Malaysia looking for CDMO partner in AI brain imaging device

ABC MedElectronics New Taipei Hospital Elderly Care Alliances Taiwan Crystal MedTech Bright Mind

### From Suppliers

- Hor Call for distributors, Japan, Korea and EU- Free Walk
- Hor Licensing exclusive adjuvant technology, Taiwan only
- Smart coding system trial open to hospitals
- Financing and supporting telemedicine, TWD12M, open for application
- cGMP cell manufacturing site to launch in 2024, accepting orders now

### More

Free Bionics

ABC Pharmaceuticals

BCD Health IT System

AAA Holding

Taiwan Biotech

### **Latest News**

- 2021-08-20 United Biomedical seeks appeal after EUA...
- 2021-07-20 Elderly care startup Jubo Health secures .
- 2021-08-02 Biomedicine eyed as chief industry of coming
- 2021-07-15 Adimmune boosts productivity of vaccine.

# **B2B Information on Homepage**

The list will appear on Healthcare+ B2B homepage. Please refer to below for more examples- Words displayed are capped at 20 max.

### From Suppliers

- Look for distributors, SEA markets for AI diagnostic software for diabetic retinopathy
- Tech licensing- exclusive adjuvant technology, Taiwan only
- Handheld ultrasound solution provider welcome to contact for pricing and product info
- Call for partners & vendors for 2022: Taiwan's largest biomedical cluster
- Biosensor design, R&D and bespoke services
- Novel startup looking to work with GI doctors interested in colon cancer screening technology

# II. Company Profile (continued)- B2B Information

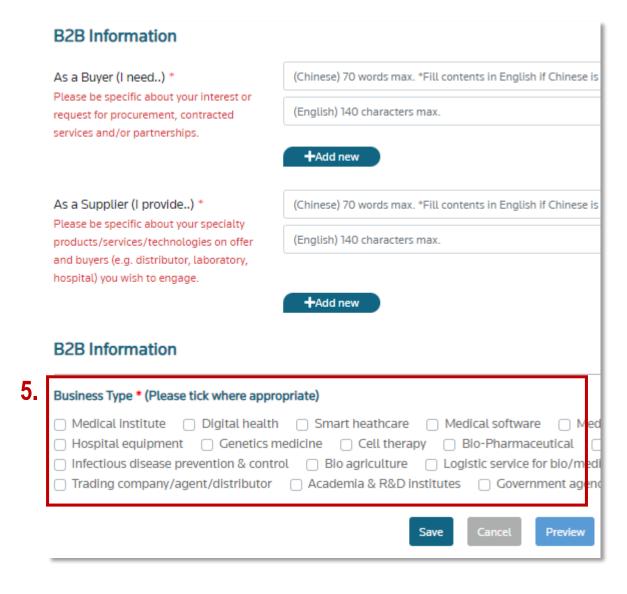

### **Edit B2B Information**

**5. Business Type:** Be sure to tick which best describes your company. This will present as tags in order to create a filter for everyone to search by.

# **II. Company Profile- Finished Page**

←Return

Request→

collaboration with strategic partners of the alliance.

### Gwo Xi Stem Cell Applied Technology Co., Ltd.

GWOXI Stem Cell R&D Center was established in 2011 and committed to developing the potential stem cell therapies that satisfy the unmet medical needs and further contribute to the medical field. The production platform is fully compliant with medical regulations (Good Tissue Practice, GTP) in Taiwan. We have three clinical trials are going in Taiwan by now including GXHPC1, GXNPC1, and GXCPC1, indications of liver cirrhosis, stroke, and osteoarthritis, respectively. In addition, we currently also have a clinical trial, GXIPC1 is going in Vietnam, which is applied for type I diabetes executed in Vinmec Research Institute of Stem Cell and Gene Technology (VIRISG). Four clinical trials are using adipose-derived stem cells (ADSCs) as cell sources, and the administrations are local transplantation instead of intravenous injection, which have great potential for improving outcomes. The safety reports related to clinical trials using stem cells are provided by our testing lab, GTESTing® lab (TAF certification number: 2800), which is with the international standard for laboratory quality system. So far, we have established stem cell factory for developing and manufacturing advanced cell therapy products. In the

←Return Request→ Telefield Medical Imaging Limited Healthcare+ Expo Booth: N231a

Telefield Medical Imaging Limited (TMIL) was established in 2012, and focuses on creating innovative 3D medical ultrasound imaging equipment solutions, particularly for scoliosis assessment. Inspired by the need of clinicians, TMIL invented, developed, and manufactured Scolioscan Series in partnership with a university research team. Scolioscan is the [world's 1st] radiation-free 3D ultrasound scoliosis assessment system. Our innovation solutions enable clinicians to provide safe, cost-effective and frequent services which are beneficial to patients.

Established 2012

Scolioscan®

Θ

Θ

# For reference only

Medical device Diagnostics & analysis Hospital equipment

http://118.163.52.167:82/

Established 2004 Registered Capital TWD 0

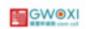

0

### Product/Service Category

Medical Institute | Medical device | Diagnostics & analysis | Cell therapy | Bio-Pharmaceutical | Personal health

research capability, we will actively promote innovative stem cell products from Taiwan t

Nutrition and dietary supplemen

### From Buyers

· Looking forward to having cooperation in distribution, manufacturing, and technology for the stem cell new drugs in the internatio Θ

### From Suppliers

- There are multiple modules of GTP(Good Practice for Human Cells and Tissues) laboratories in our research and development center.
- GTESTing® Laboratory(TAF certification) is committed to serving a full range of cell therapy product quality tests.
- Four stem cell new drugs are in clinical trials, including the treatment of liver cirrhosis, stroke, osteoarthritis, and diabeted
- PIC/S GMP manufacture founded
- By having the patents for stem cell activation technology, which include 'Nigiro-Med's', we can develop better stem cellrelated products.

### From Buyers

Scolioscan Radiation-free 3D Ultrasound Scoliosis Assessment System distribution partnership

### From Suppliers

Scolioscan Radiation-free 3D Ultrasound Scoliosis Assessment System

### Pipeline & Platform

Scolioscan - Radiation-free 3D Ultrasound Scoliosis Assessment System

Scolioscan Air - Portable Radiation-free 3D Ultrasound Scoliosis Assessment System

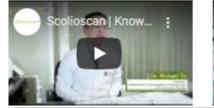

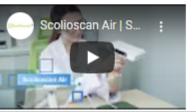

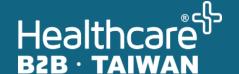

# Information on Product, Service or Technology

# III. Information on Product, Service or Technology

## Provide information on what you have to offer

You can add information on your products or services by clicking on "Product/service List".

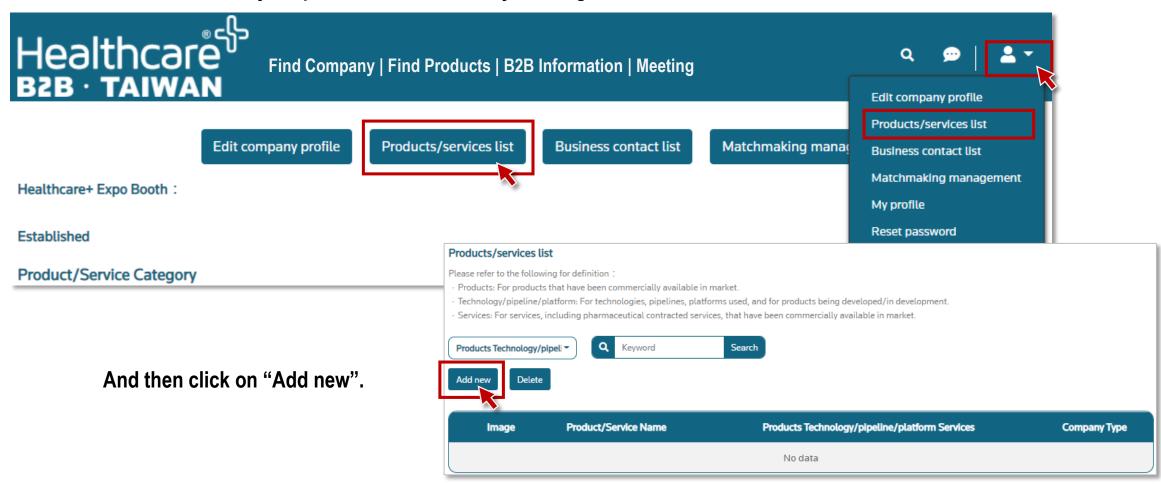

# III. Information on Product, Service or Technology

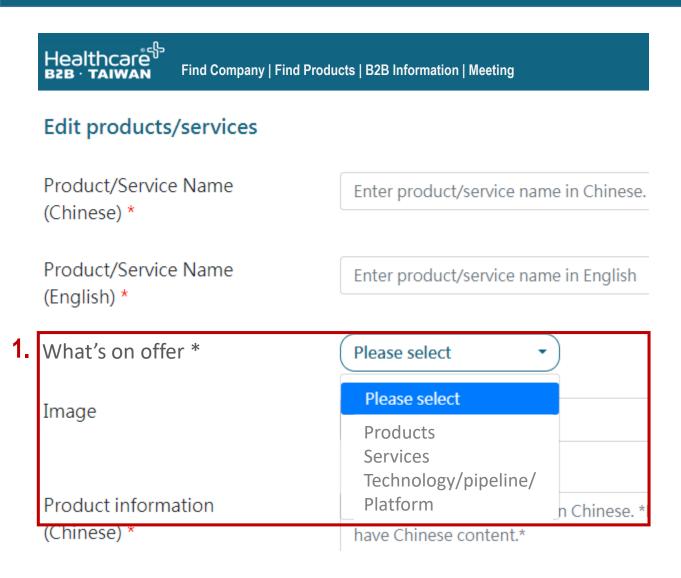

### **Add Products/Services**

- 1. What's on offer: To add new item, you will see 'What's on offer' and next to it a drop-down list showing 'Products', 'Services' and 'Technology/pipeline/platform'. Please refer to the following for definition.
  - **Products:** For products that have been commercially available in market.
  - **Services:** For services, including pharmaceutical contracted services, that have been commercially available in market.
  - **Technology/pipeline/platform:** For technologies, pipelines, platforms used, and for products being developed/in development.

# III. Information on Product, Service or Technology (continued)

## Edit products/services Product information (English) \* Enter product information in English. Application areas(Chinese) \* Please indicate in which areas your product/services best apply to. Fill conten Application areas(English) \* Please indicate in which areas your product/services best apply to. Features/Strengths(Chinese) \* Enter Festures/Strengths in Chinese. "Fill contents in English if Chinese is not Features/Strengths(English) \* Enter Festures/Strengths in English. Product supporting document, if Choose a file any Upload a file in PDF, JPG, PNG format, less than 10 MB **B2B** Information Product/Service Category \* (Please tick where appropriate) Medical software ☐ Hospital equipment ☐ Genetics medicine ☐ Cell therapy ☐ Bio-Pharmaceutical ☐ Nutrition and dietary supplement ☐ Infectious disease prevention & control ☐ Bio agriculture ☐ Banking & investment ☐ Trading company/agent/distributor ☐ Academia & R&D institutes

### **Edit Products/Services**

- 2. **Product Information:** Where you can provide brief introduction to your products and/or services.
- **3. Areas of application:** Where you describe in which areas / body parts / industry sectors / intended use, etc., that your product is used or best for.
- **4. Features / Strengths:** How your product compares or differentiates, e.g. what problems addressed, clinical outcomes improved, special functions that has proven record of success.
- **5. Supporting Document:** Where you can upload document on specs, pricing and promotional materials.
- **6. Product/Service Category:** Similar to the one you see in Company Profile section but you may change as per products/services/technologies offered.

# III. Product, Service or Technology- Finished Page

### Market Products

### CapsoCam Plus Endoscopy System

The unique 360" wire-free capsule endoscope can capture panoramic gastrointestinal tract images when the capsule passes through the tract without wearing the receiver. The software CapvoView and co-designed reader CapsoAccess make image downloading easier and doctor's checking guicker.

CapsoCam Plus can be substituted for gastroscopy and colonoscopy, for doctors to reach the area where the traditional endoscopes hardly approach, such as Iron deficiency, Crohn's Disease, Celiac disease and obscure gastrointestinal bleeding in the small intestine.

Patients can swallow CapsoCam Plus easily without anesthesia, without wearing the receiver, without pain, and act normally after swallowing the capsule. The user who has metal, electronic device implant or whose BMI>40 can use CapsoCam Plus.

### Application areas

CapsoCam Plus can be substituted for gastroscopy and colonoscopy, for doctors to reach the area where the traditional endoscopes hardly approach, such as iron deficiency, Crohn's Disease, Celiac disease and obscure gastrointestinal bleeding in the small intestine.

### Features/Strengths

■ FDA \ CE \ TFDA approval : CapsoCam Plus and its accessories have had FDA, CE and TFD been sold in more than 50 countries; CapsoVision inc grants Avision an exclusive distributorship right in navians a Unique 360° panoramic capsule endoscope : CapsoCam Plus has four cameras to form the 360° lateral panoramic image, not end facing capsules which may have invalid images passing through the winding intestine. The detection rate is higher than 97% ■ 15 hours battery life : Built-in Batteries make can make CapsoCam Plus take whole GI tract images for more than 15 hours. ■ No receiver, no pressure : CapsoCam Plus stores images in the onboard memory, patients can move freely without wearing data receivers and sensors after swallowing the CapsoCam Plus. There is no cost for receiver storage, installation time, and sterilization of the receiver patch. ■ Four simple steps to an accurate diagnosis : (1)Patient swallows CapsoCam Plus with the aid of a technician (2)Patient retrieves the CapsoCam Plus (3)Technician downloads the image (4)Physician quickly reviews the images. ■ Cood design of software and reader save time : Powerful software CapsoView and easy-to-use reader CapsoAccess make downloading images effective in 30 minutes. ■ Easily view exam with CapsoView : The physicians will be involved only in the final step of the process with innovative CapsoView to view images and generate a comprehensive report.

### Product/Service Category

Medical device

Product supporting document, if any CapsoCam Plus Endoscopy System Brochure\_1.pdf

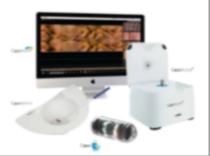

# Aulisa Guardian Angel GA1000- Local site continuous wireless monitoring of vital signs & real-time alarm system for Infant

Aulisa Guardian Angel GA1000 Lite is a local monitoring solution, the sensor transmits via Bluetooth to display device, user can use their own smart phones the display device. When the Bluetooth pairing is completed, the device starts monitoring SpO2 and Pulse Rate. Real-time vitals are visible on the system display unit, and alarms sound when PR or SpO2 move outside of the preset limits, which are customizable for the needs of each patient. The GA1000 Lite system is ideal for one-on-one patient-doctor monitoring.

### Application areas

COPD Heart Disease OSA Nursing Home for SPo2 & Heart Rate Monitoring

## For reference only

Early detection visual and audible alarms Customizable vitals limits ES-128 data encryption Interchangeable sensor cables for adults and

pediatric 22 hours life by rechargeable battery Disconnection and low battery warnings Maximum 30 days records Records Output Medical Tablet (Option) FDA Cleared, CE/TFDA Certificated

Product/Service Category

Medical device

Product supporting document, if any GA-1000S Lite-2.jpg

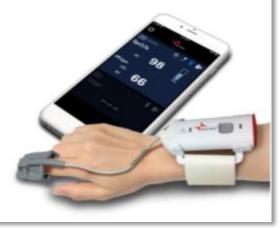

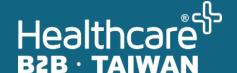

# Business Contacts

# **IV. Business Contacts**

### **Add Business Contacts**

As a B2B administrator, you can add as many contacts as needed, or add contact persons fit for purpose-business development, procurement, research, sales, etc.

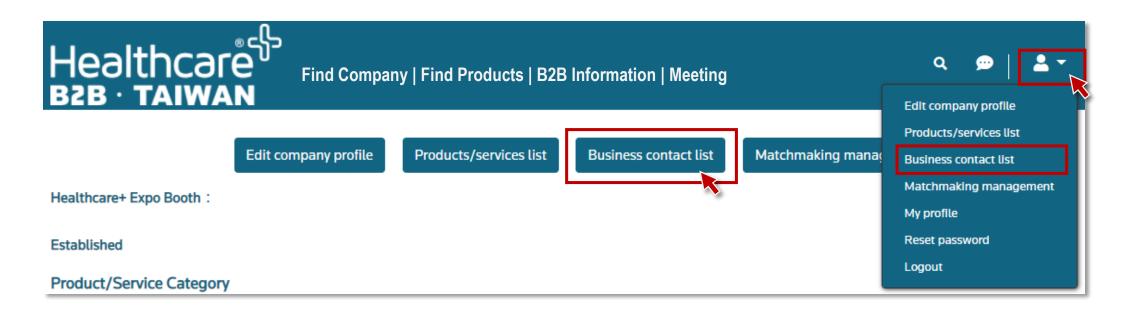

# **IV. Business Contacts**

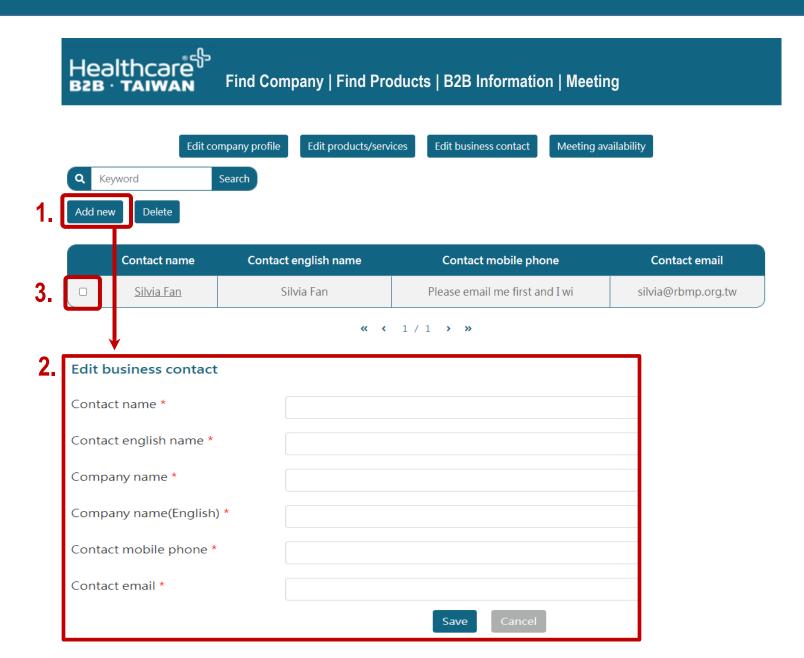

### **Add / Edit Business Contacts**

You can add as many contacts as needed. Contacts here will appear on a meeting attendee list when it comes to meeting management.

- Add new business contact: you can add as many contact persons as needed for different products or services.
- 2. Provide contact information.
- 3. To delete a contact, simply select the person from the list and hit "Delete".

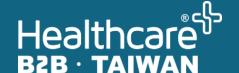

# Meeting Management

# V. Meeting Management- Overview (to be activated on 1 Nov.)

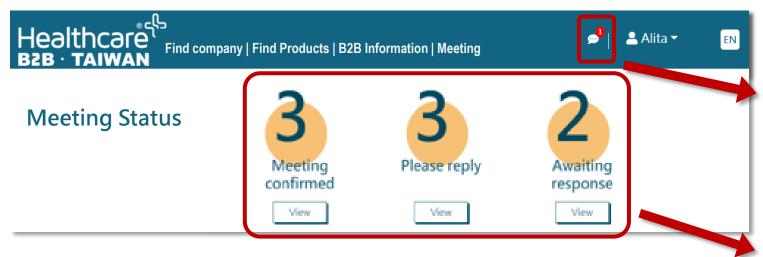

# **Meeting Overview**

You will see new message(s) when:

- You have new meeting request(s)
- You have update(s) on meeting scheduled
- Message sent by someone to you

Your meeting status- confirmed, pending on your reply and awaiting for response- will show here.

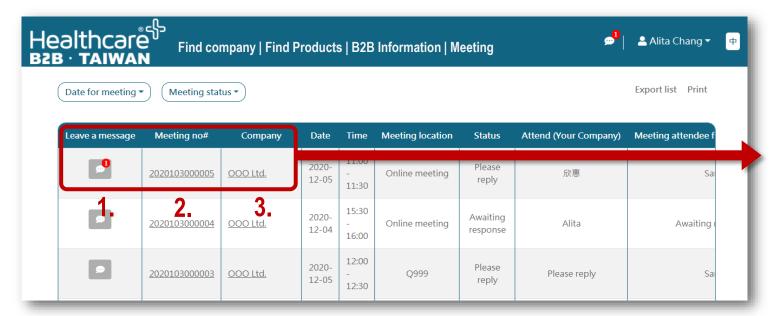

Your meeting list- the list can be viewed by date and status.

- New message(s), if any, for a particular meeting.
- 2. Click to see meeting information.
- 3. Click to see company information.

# V. Meeting Management- Request a Meeting (to be activated on 1 Nov.)

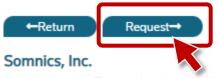

Somnics Inc. is a Taiwan based medical device company focusing on developing innovative technologies for the treatment of Obstructive Sleep Apnea (OSA).

Somnics was founded in 2011 by Dr. Chen, Chung-Chu who himself suffered OSA and understood the deficiencies of positive air treatment solution like CPAP, oral appliances, and positional aids. He decided to take matters into his own hands and build a new therapy alternative - a treatment using "intraoral negative air pressure" that treated the problem differently and without a mask, the iNAP® Sleep Therapy technology, which is clinically proven to be a comfortable and discreet way to treat OSA.

Since then, Somnics has been improving the comfort and efficacy of the iNAP® therapy. Now iNAP® has been prescribed in countries in Europe, Asia, Australia, and available under a limited launch right in the US.

At Somnics, its mission is to provide innovative solutions and support build-up a healthcare ecosystem to satisfy the unmet needs of patients and physicians on patient-centered and user-friendly solutions for comfort and restful sleep. With its complete QMS for developing and manufacturing iNAP®, Somnics is equipped with core knowledge and experience in the domain of medical device, been capable of developing innovative medical device solutions in accordance with its CDMO clients' orders.

Established 2010 Registered Capital TWD 406,257,000 Employees 50

Product/Service Category

Digital health

Smart heathcare

Medical device

nfectious disease prevention & control

### **Market Products**

iNAP® One Sleep Therapy System

Lucira™ Check It COVID-19 Test Kit

# Request a Meeting (1)

You can, from 1 November onwards, request a meeting or reply to a meeting request.

To request a meeting, go to a company profile of your interest and you can request a meeting from there.

By hitting "Request" button, you will be taking next step to complete the meeting request.

# V. Meeting Management- Request a Meeting (to be activated on 1 Nov.)

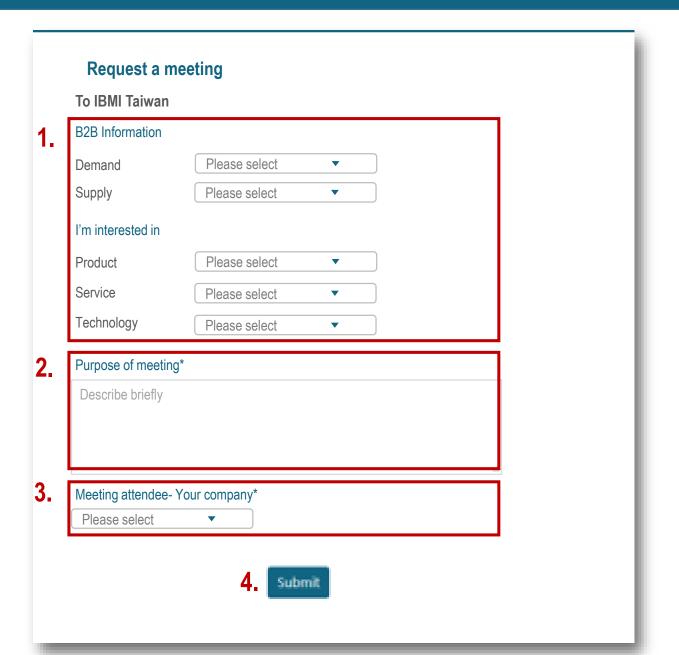

# Request a meeting (2)

After "request" button is hit, you will see this page.

- 1. Choose from the drop-down menu in which area or product you would like to discuss further.
- 2. Describe briefly the meeting purpose here.
- 3. Assign someone from your company to attend the meeting. The system will automatically email the account administrator and meeting attendees.

(refer to p.23 for managing contacts)

4. Hit "Submit".

# V. Meeting Management- Reply to a Meeting (to be activated on 1 Nov.)

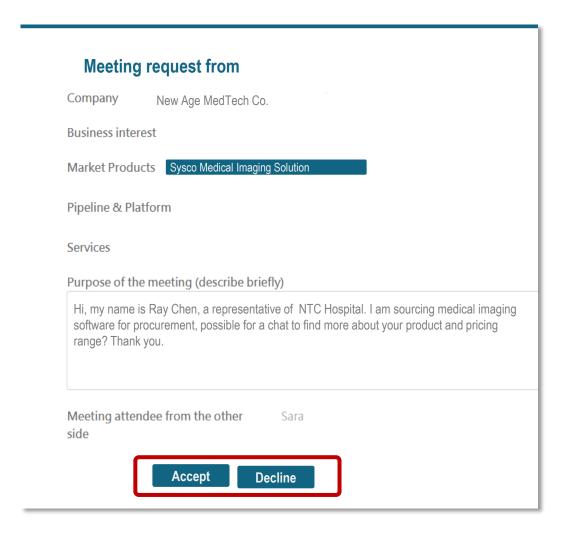

# **Accept or Decline a Meeting**

When you have a meeting request, you can either accept or turn down the request.

### **Accept a Meeting**

Upon accepting a meeting, you will be prompted to assign a meeting attendee from your company and leave a message to the requester.

★ Once a meeting has been accepted, you can start messaging the requester about when, where or how (online / onsite) for the meeting.

### **Decline a Meeting**

When you choose to decline a meeting request, there will be no further action to take.

# V. Meeting Management- Messaging (to be activated on 1 Nov.)

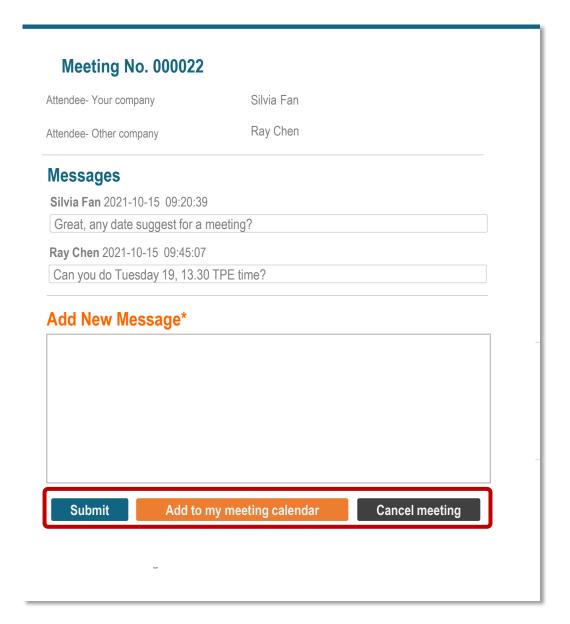

# **Meeting Messaging**

When a meeting is accepted, you will see this meeting sitting on your Meeting List. The system allows messaging between meeting requester and requestee.

### **Submit Message**

If you add any new message, hit "Submit" to save your message.

### Add to My Meeting Calendar

You can add a <u>confirmed meeting</u> to your meeting calendar. Only the meeting with set time, date and location can be added to your meeting calendar.

### **Cancel Meeting**

The meeting can be cancelled and messaging will not go on.

# V. Meeting Management- Calendar (to be activated on 1 Nov.)

# **Meeting Calendar**

Blue: Onsite meeting

Green: Online meeting

Grey: Meeting completed

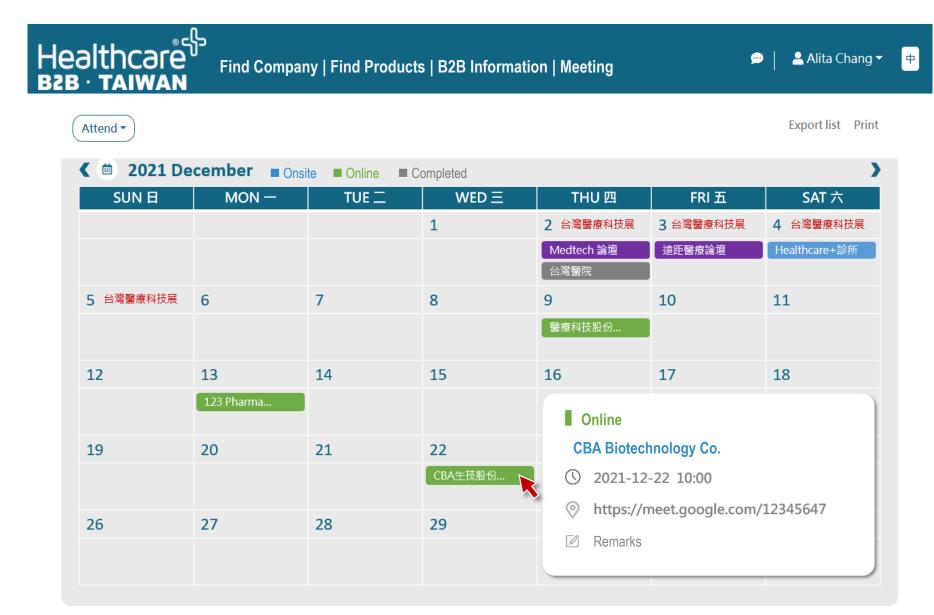

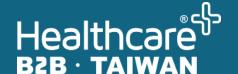

# B2B Preference Setting

# VI. B2B Matchmaking

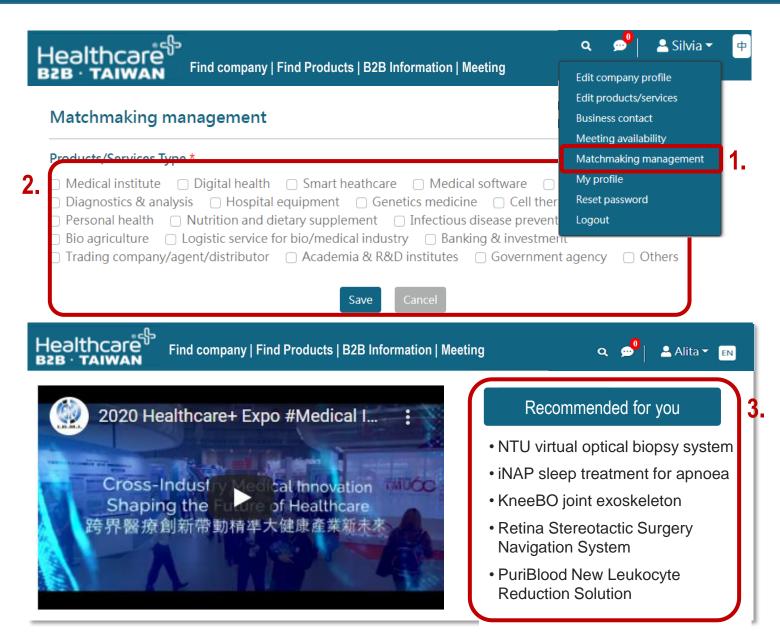

# Manage B2B Matchmaking Preference

- I. Go to Matchmaking Preference.
- 2. Tick the following options for the system to create a filter as per your preference.
- 3. The system will return matchmaking results which display on B2B homepage.

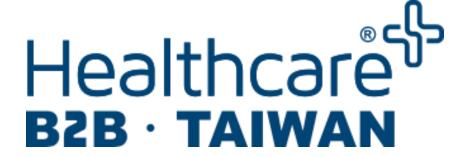

## **Contact Information**

**Healthcare+ B2B enquiries** 

Silvia Fan, Manager

silvia@rbmp.org.tw

**Partnership enquiries- international** 

**David Yang, Consultant** 

fmyang@rbmp.org.tw